# Series 700 Intelligent Terminal Systems Communications Verification Test Procedure for Models 770, 771, and DS990 Model 1

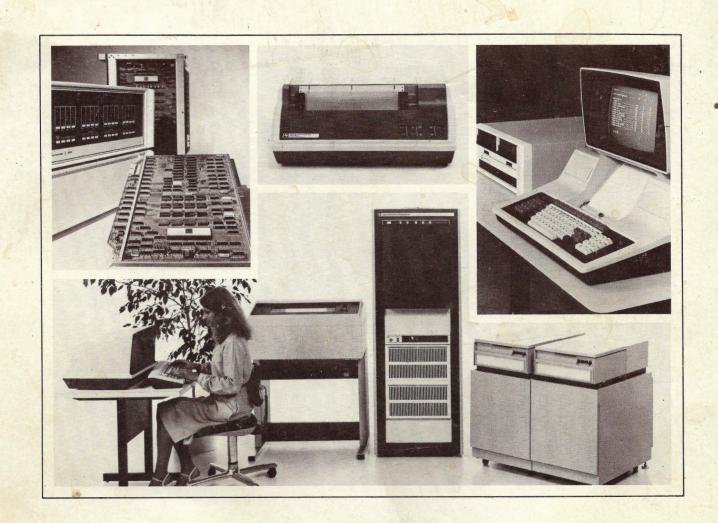

Part No. 2262571-9701 \*B 1 May 1980

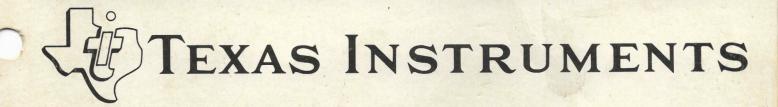

### ©Texas Instruments Incorporated 1978, 1979, 1980 All Rights Reserved, Printed in U.S.A.

The information and/or drawings set forth in this document and all rights in and to inventions disclosed herein and patents which might be granted thereon disclosing or employing the materials, methods, techniques or apparatus described herein, are the exclusive property of Texas Instruments Incorporated.

#### MANUAL REVISION HISTORY

Series 700 Intelligent Terminal Systems Communications Verification Test Procedure for Models 770 and 771 (2262571-9701)

 Original Issue
 15 January 1979

 Revised
 1 November 1979 (MCR 000253)

 Revised
 1 May 1980 (MCR 000431)

The total number of pages in this publication is 32.

The communications verification test procedure for the Series 700 Model 770, 771, and DS990 Model 1 terminals is a quickly-executed method for establishing the condition of a terminal's communications hardware (either the interface boards or modems) with a single test.

The information contained in this manual is directed specifically toward TI customer representatives (CRs) with working knowledge of Series 700 terminals, and TPL 700 software and communications emulators. Additional information is contained in the following documents:

#### HARDWARE MANUALS

| Title                                                                                     | Part Number  |
|-------------------------------------------------------------------------------------------|--------------|
| Series 700 Intelligent Terminal Systems Programmer's<br>Guide for Model 771               | 2262561-9701 |
| Series 700 Intelligent Terminal Systems Programmer's<br>Guide for Model 770               | 0993026-9701 |
| Model 704/1 Terminal Polling System Operator<br>Instruction Manual                        | 0999659-9701 |
| Series 700 Intelligent Terminal System 770 Field<br>Maintenance Test Operating Procedures | 0946441-9701 |
| Series 700 Intelligent Terminal System 771 Field<br>Maintenance Test Operating Procedures | 0946442-9701 |
| DS990 System Model 1 Field Maintenance Test<br>Operating Procedures                       | 2262570-9701 |
| Maintenance Manual for Model 770 Intelligent Data<br>Terminal                             | 0993024-9701 |
| DS990 System Model 1 Maintenance Supplement                                               | 0993024-9704 |
| Series 700 Intelligent Terminal System 771 Site<br>Preparation Installation Manual        | 2262558-9701 |
| DS990 System Model 1 Site Preparation and Installation<br>Manual                          | 2262325-9701 |
| •                                                                                         |              |

2262571-9701

Series 700 Intelligent Terminal Systems Communications User's Guide 2780/3780 Emulation for Models 770 and 771

2262573-9701

Series 700 Intelligent Terminal Systems Communications User's Guide 742 Emulation for Models 770 and 771

0993090-9701

The software necessary to perform the communications verification test procedure is found on the following media:

| Title                                                      | Part Number  |
|------------------------------------------------------------|--------------|
| 770 Communication Verification Test Cartridge              | 0946317-1401 |
| 771 Communication Verification Test Diskette               | 2262485-1601 |
| DS990 Model 1 Communications Verification Test<br>Diskette | 2262553-1601 |

## **Contents**

| Paragraph  | Title Pa                                    | ige |
|------------|---------------------------------------------|-----|
|            | 1 — Introduction                            |     |
| 1.1<br>1.2 | Introduction                                |     |
| 1.3        | Synchronous Testing                         |     |
|            | 2 — Synchronous Communication Verification  |     |
| 2.1        | General                                     |     |
| 2.2        | Card Slot Allocation                        |     |
| 2.3        | Base Station Preparation                    |     |
| 2.4<br>2.5 | Remote Station Preparation                  |     |
| 2.0        | Synomenous root ocquenos                    |     |
|            | 3 — Asynchronous Communication Verification |     |
| 3.1        | General                                     |     |
| 3.2        | Card Slot Allocation                        |     |
| 3.3<br>3.4 | Remote Station Preparation                  |     |
| 3.4        | Asynchronous rest sequence                  | J-1 |
|            | Appendixes                                  |     |
| Appendix   | Title Pa                                    | age |
| Α          | 3780 Emulator Error and Status Messages     | A-1 |
| В          | 742 Emulator Error and Status Messages      | B-1 |

## **Figures**

| Figure | Title                                    | Page |
|--------|------------------------------------------|------|
| 2-1    | Program CONTROL Loaded                   | 2-1  |
| 2-2    | Program COM 378 (or COM 278) Loaded      |      |
| 2-3    | Base Terminal File Transmission Complete |      |
| 2-4    | Communication Link Status                |      |
| 2-5    | ID and Status Message                    |      |
| 2-6    | Successful Message Transmission          |      |
| 2-7    | Terminate Communications Message         |      |
| 3-1    | Terminal Ready                           | 3-2  |
| 3-2    | Successful Connection Message Format     |      |

## Introduction

#### 1.1 GENERAL

The communication verification test procedure establishes that Model 770, 771, or DS990 Model 1 terminal communications hardware is fully functional. This manual describes the procedures for both synchronous and asynchronous communications testing. Both synchronous and asynchronous testing require a remote terminal and a base station; throughout this text the term remote is used in referring to the terminal under test, base is used to refer to the central test facility.

#### 1.2 SYNCHRONOUS TESTING

Tests of synchronous transmissions are performed with a remote 770, 771, or DS990 Model 1 terminal and a base 770, 771, or DS990 Model 1 terminal operating under a 3780 emulator. The 3780 emulator is configured and operating at the base station, and requires no configuration input from the remote station.

#### 1.3 ASYNCHRONOUS TESTING

Tests of asynchronous transmissions are performed with a remote 770, 771, or DS990 Model 1 terminal and a 704/1 terminal polling system (TPS) at the base station. The 742 emulator is configured and operating at the base station, and requires no configuration input from the remote station.

2262571-9701

V

## **Synchronous Communication Verification**

#### 2.1 GENERAL

This section describes the procedure for verifying synchronous communications hardware. The test is performed using the 3780 emulation software and test files found on the cartridge or diskette labeled "Communications Verification Tests". Program loading procedures are the same as those described in the field maintenance test operation procedures manuals (see Preface). A list of 3780 error codes is provided in Appendix A.

#### 2.2 CARD SLOT ALLOCATION

The test procedure requires the use of either a synchronous controller card (part number 0993076) and an external synchronous C modem, or a synchronous controller card and an internal 201 modem card (part number 0993088). If an external modem is used, care must be taken to ensure that the modem at the base station is fully compatible with that at the remote station. The synchronous controller card must be in card slot A10 (tenth slot from the front of the terminal) so that it is connected to the EIA port. The 201 modem card must be in card slot A11. Information on card slot and cable connections can be found in the *Maintenance Manual for Model 770 Intelligent Data Terminal* (see Preface).

#### 2.3 BASE STATION PREPARATION

#### NOTE

This procedure is to be used only for setting up the central base station. Units under test are to be set up as a remote station as described in paragraph 2.4.

- Load program CONTROL. When loaded, the screen appears as in figure 2-1. (The communication verification test cartridge must be in drive 1 for 770 terminals.)
- Load the program COM278. When it is loaded, the screen appears as in figure 2-2.

#### 2.4 REMOTE STATION PREPARATION

- Load program CONTROL. When loaded, the screen appears as in figure 2-1. (The communication verification test cartridge should be in drive 2 for the 770 terminals.)
- 2. Load the program COM378. When it is loaded, the screen appears as in figure 2-2.

#### 2780/3780 CONTROL TASK

#### MAKE SELECTION: \_

| 1 | # | NEW  | READER  | 4        | ť | COMM  | STA | SUTA   | 7 | # | ABORT | MESSAGE |
|---|---|------|---------|----------|---|-------|-----|--------|---|---|-------|---------|
| 2 | : | NEW  | PRINTER | 5        | 4 | SEND  | MES | SSAGE  | 8 | # | STOP  | COMM    |
| 9 | Ħ | META | EUNC14  | <i>I</i> |   | MESSZ | AGE | STATUS | 9 |   | OUTT  |         |

#### Figure 2-1. Program CONTROL Loaded

#### 2780/3780 CONTROL TASK

#### MAKE SELECTION: \_

| 1 | : | NEW | READER  | 4  | • | COMM STA | TUS    | 7 | : | ABORT | MESSAGE |
|---|---|-----|---------|----|---|----------|--------|---|---|-------|---------|
| 2 | = | NEW | PRINTER | 5  | : | SEND MES | SAGE   | 8 | : | STOP  | COMM    |
| 3 | : | NEW | PUNCH   | ٤. | : | MESSAGE  | STATUS | 9 | : | QUIT  |         |

IDLE COM378 READY

Figure 2-2. Program COM 378 (or COM 278) Loaded

#### 2.5 SYNCHRONOUS TEST SEQUENCE

- Dial the base terminal at the Austin, Texas site (1-512-250-6173). The base terminal
  answers the telephone and puts an answer-back tone on the line. At this time, hang up
  the telephone. Both terminals go into the COMM state, and the base terminal transmits
  its playback file to the remote terminal. This file appears on the screen of the remote terminal as it is transmitted.
- 2. When the base terminal has completed transmitting the file, the screen appears as in figure 2-3.
- Enter a 4 in the MAKE SELECTION: field; then press the SKIP/TAB key to show communication link status. The screen appears as shown in figure 2-4. If there are differences between the screen and the example, see step 4. If there are no differences, proceed to step 5. (If the base station is a 771, then the number of blocks received will be 44 instead of 36.)
- 4. If the display generated in step 3 is different from that shown in figure 2-4, there could be possible errors in the communications link. As shown in figure 2-4, there should be 17 blocks transmitted on a successful communication link. The retry counts for both the base and remote terminals have been set unusually high to facilitate communication on the worst of lines. The higher the negative acknowledgment (NAK) counts generated in step 3, the poorer the communication channel quality. If more than ten NAKs are received or transmitted, terminate the connection as described in steps 4 through 8 and try again. The link is terminated so that a different path through the telephone network is obtained.

An inactivity time-out of two minutes is set for both the base and remote terminals.

If problems persist, call the TI Customer Support Line at 1-512-250-7407. This line is staffed from 7:30 A.M. to 6:30 P.M. (Central Time Zone) Monday through Friday.

- 5. Enter a 5 in the MAKE SELECTION: field and press SKIP/TAB key to send a message.
- 6. In the message field, enter the customer name, terminal serial number, your TI CR number, the terminal's location, the number of blocks transmitted, the number of blocks received, the number of NAKs transmitted, the number of NAKs received, and the number of time-outs. Terminate the message by pressing the SKIP/TAB key. The last five values are obtained from the status display generated in step 4. Figure 2-5 shows an example of this screen.
- 7. This message is then transmitted to the base terminal and printed out.
- 8. Enter a 6 in the MAKE SELECTION: field and press SKIP/TAB key to check on message status. Do not proceed to step 8 until the message is transmitted. Figure 2-6 shows the display that appears when the message has successfully been transmitted. If there are differences between the screen and the example, return to step 4.

2262571-9701 **2-3** 

#### 2780/3780 CONTROL TASK

#### MAKE SELECTION: \_

| 1 : | NEW   | READER  | 4 | ı | COMM STATUS    | 7 | ŧ | ABORT | MESSAGE |
|-----|-------|---------|---|---|----------------|---|---|-------|---------|
| 2 : | NEW   | PRINTER | 5 | 2 | SEND MESSAGE   | 8 | 1 | STOP  | COMM    |
| 3 : | : NEW | PUNCH : | 6 | : | MESSAGE STATUS | 9 | : | QUIT  |         |

vz(!)~ !"#\$%&^()\*+,-./0123456789:;<=>?@ABCDEFGHIJKLMNOPQRSTUVWXYZ[\]^\_\abcdef9hi
z(!)~ !"#\$%&^()\*+,-./0123456789:;<=>?@ABCDEFGHIJKLMNOPQRSTUVWXYZ[\]^\_\abcdef9hij
{!)~ !"#\$%&^()\*+,-./0123456789:;<=>?@ABCDEFGHIJKLMNOPQRSTUVWXYZ[\]^\_\abcdef9hijk
]~ !"#\$%&^()\*+,-./0123456789:;<=>?@ABCDEFGHIJKLMNOPQRSTUVWXYZ[\]^\_\abcdef9hijk]
~ !"#\$%&^()\*+,-./0123456789:;<=>?@ABCDEFGHIJKLMNOPQRSTUVWXYZ[\]^\_\abcdef9hijk]mn
!"#\$%&^()\*+,-./0123456789:;<=>?@ABCDEFGHIJKLMNOPQRSTUVWXYZ[\]^\_\abcdef9hijk]mno
!"#\$%&^()\*+,-./0123456789:;<=>?@ABCDEFGHIJKLMNOPQRSTUVWXYZ[\]^\_\abcdef9hijk]mno
!"#\$%&^()\*+,-./0123456789:;<=>?@ABCDEFGHIJKLMNOPQRSTUVWXYZ[\]^\_\abcdef9hijk]mnopq
"#\$%&^()\*+,-./0123456789:;<=>?@ABCDEFGHIJKLMNOPQRSTUVWXYZ[\]^\_\abcdef9hijk]mnopq
#\$%&^()\*+,-./0123456789:;<=>?@ABCDEFGHIJKLMNOPQRSTUVWXYZ[\]^\_\abcdef9hijk]mnopqn
\$%&^()\*+,-./0123456789:;<=>?@ABCDEFGHIJKLMNOPQRSTUVWXYZ[\]^\_\abcdef9hijk]mnopqn
\$%&^()\*+,-./0123456789:;<=>?@ABCDEFGHIJKLMNOPQRSTUVWXYZ[\]^\_\abcdef9hijk]mnopqn

IDLE COM378 READY

Figure 2-3. Base Terminal File Transmission Complete

#### 2780/3780 CONTROL TASK

#### MAKE SELECTION: \_

| 1 | 2 | NEW | READER  | 4 | = | COMM  | ST  | ATUS . | 7 | : | ABORT MESSA | GE |
|---|---|-----|---------|---|---|-------|-----|--------|---|---|-------------|----|
| 2 | E | NEW | PRINTER | 5 | : | SEND  | ME: | BSAGE  | 8 | : | STOP COMM   |    |
| 3 | : | NEW | PUNCH   | 6 | : | MESSA | AGE | STATUS | 9 | 2 | QUIT        |    |

#### \*\* COMM STATUS \*\*

| RDR RECNUM= RDR STATUS= | O<br>1 | PTR DEVICE=<br>PTR STATUS=<br>PTR PTHNAM= | E<br>0 | PUN DEVICE=<br>PUN STATUS=<br>PUN PTHNAM= | 6<br>0 |
|-------------------------|--------|-------------------------------------------|--------|-------------------------------------------|--------|
| BLKS XMITD=             | 0      | NAKS XMITD=                               | 0      | TIMEOUTS=                                 | 0      |
| BLKS RECVD=             | 17     | NAKS RECVD=                               | O      | LINE STAT=                                | 1      |

IDLE

Figure 2-4. Communication Link Status

#### 2780/3780 CONTROL TASK

#### MAKE SELECTION: 5

| 1 | : | NEW | READER  | 4 | : | COMM | STATUS  | 7 | : | ABORT | MESSAGE |
|---|---|-----|---------|---|---|------|---------|---|---|-------|---------|
| 2 | = | NEW | PRINTER | 5 | : | SEND | MESSAGE | 8 | : | STOP  | COMM    |

3 : NEW PUNCH 6 : MESSAGE STATUS 9 : QUIT

#### \*\* SEND MESSAGE \*\*

J C PENNEY,0123456789,123456,AUSTIN,0,36,1,0,0\_\_\_\_\_\_

#### IDLE

#### Figure 2-5. ID and Status Message

#### 2780/3780 CONTROL TASK

#### MAKE SELECTION: \_

| 1 | : | NEW | READER  | 4 | # | COMM STATUS    | 7 | : | ABORT MESSAGE |
|---|---|-----|---------|---|---|----------------|---|---|---------------|
| 2 | : | NEW | PRINTER | 5 | : | SEND MESSAGE   | 8 | : | STOP COMM     |
| 3 | : | NEW | PUNCH   | 6 | : | MESSAGE STATUS | 9 | : | QUIT          |

#### \*\* MESSAGE STATUS \*\*

STATUS= -1 ERROR CODE= 0000

#### IDLE

#### Figure 2-6. Successful Message Transmission

Enter an 8 in the MAKE SELECTION: field and press SKIP/TAB key to terminate communications. In response to the WHEN = prompt, enter a 5 for immediate termination. Figure 2-7 shows the display after this step is completed.

This completes the synchronous communications verification test.

#### 2780/3780 CONTROL TASK

#### MAKE SELECTION: \_

1 : NEW READER 4 : COMM STATUS 7 : ABORT MESSAGE 2 : NEW PRINTER 5 : SEND MESSAGE 8 : STOP COMM 6 : MESSAGE STATUS 9 : QUIT

#### \*\* STOP COMMUNICATIONS \*\*

#### WHEN= 5

1 : AFTER NEXT ETX SENT

2 : AFTER NEXT EOT SENT

3 : AFTER NEXT ETX RCVD

4 : AFTER NEXT EOT RCVD

5 : NOW !!

STATUS= 0

OPERATOR DISC

0506

COMM STOPPED

Figure 2-7. Terminate Communications Message

## Asynchronous Communication Verification

#### 3.1 GENERAL

This section describes the procedure for verifying asynchronous communications hardware. The test is performed using the 742 emulation software and test files found on the cartridge or diskette labeled "Communication Verification Tests". Program loading procedures are the same as those described in the field maintenance test operation procedures manuals (see Preface). A list of 742 error codes is provided in Appendix B.

#### 3.2 CARD SLOT ALLOCATION

The test procedure requires the use of either an asynchronous controller card (part number 0993059) and an external 202C modem, or an asynchronous controller card and an internal 202 modem card (part number 0993086). The asynchronous controller card must be in card slot A10 (tenth slot from the front of the terminal) so that it is connected to the EIA port. The 202 modem card must be in card slot A11. Information on card slot and cable connections can be found in the Maintenance Manual for Model 770 Intelligent Data Terminal (see Preface).

#### 3.3 REMOTE STATION PREPARATION

- 1. Load the program COMVER into the remote terminal.
- 2. Prompts are then displayed requesting the customer's name, equipment serial number, CE number and the terminal location. When this information has been filled in, respond to the OK? prompt with a Y and press the SKIP/TAB.

#### 3.4 ASYNCHRONOUS TEST SEQUENCE

- The 742 communications emulator is auto-loaded and the terminal prepared for communication. When the terminal is ready, the display appears as in figure 3-1. (For the purpose of this example, dummy information was entered into the ID information fields.)
- 2. Now call the TPS at the Austin, Texas site (1-512-258-9966).
- 3. The TPS answers the call and acknowledges the connection with an answer-back tone. At this point hang up the telephone.
- The 770/771 COMM LED indicator lights when connection is made. A message is then displayed on the VDT giving the date and time of connection.

- 5. At this point, data is transmitted to the TI test facility. Upon successful completion of the test, a message is displayed on the VDT with the date, time, and number of characters transmitted. Examples of the CONNECTED and SUCCESSFUL message formats are shown in figure 3-2. (The 771 version of the emulator displays on the VDT the last line of information sent to the printer, and transmits 11317 characters).
- 6. A NORMAL DISC message and code 'F8DD' also are briefly displayed upon the completion of the test.
- 7. If an error is encountered during the test, repeat steps 4 through 8. If three attempts are made without success, then call the TI Customer Support Line at 1-512-250-7407 to resolve the problem. This line is staffed from 7:30 A.M. to 6:30 P.M. (Central Time Zone) Monday through Friday.

#### IDENTIFICATION INFO

CUSTOMER J C PENNEY

SERIAL NO 1234567890

CE1S NO 123456

LOCATION AUSTIN\_\_

OK? Y

PLAYBACK: OPEN RECORD: REDY

HARDCOPY: OFF

V2.0

COMM RDY COMTST READY

Figure 3-1. Terminal Ready

09/06/78 04:31:30 CONNECTED

09/06/78 04:33:46 SUCCESSFUL # CHARS = 0000011344

Figure 3-2. Successful Connection Message Format

## Appendix A

## 3780 Emulator Error and Status Messages

#### A.1 GENERAL

Messages will be displayed on the screen if this option was selected during the configuration utility. Two types of messages are displayed: error messages and status messages.

#### A.2 ERROR MESSAGES

Error messages are displayed on row 23, columns 1-40. Each message consists of a brief explanation and a four digit error code. The first two digits indicate the source of the error while the second two digits indicate the specific error encountered. The possible values for digits 1 and 2 are:

| Code | Source                                   |  |  |  |  |  |  |  |
|------|------------------------------------------|--|--|--|--|--|--|--|
| 00   | Hard copy device on auxiliary (AUX) port |  |  |  |  |  |  |  |
| 01   | Hard copy device on primary (EIA) port   |  |  |  |  |  |  |  |
| 02   | Communication on AUX port                |  |  |  |  |  |  |  |
| 03   | Thermal printer                          |  |  |  |  |  |  |  |
| 05   | Communication on EIA port                |  |  |  |  |  |  |  |
| C3   | Printer file                             |  |  |  |  |  |  |  |
| C4   | Punch file                               |  |  |  |  |  |  |  |
| C5   | Reader file                              |  |  |  |  |  |  |  |
| DC   | 3780 program                             |  |  |  |  |  |  |  |
|      |                                          |  |  |  |  |  |  |  |

The possible values for digits 3 and 4 are listed in tables A-1 or A-2. Some errors are designated as FATAL. The 3780 emulator will not attempt to restart after encountering a fatal error even if autorestart was selected during configuration. Error messages are displayed in order of their occurrence; i.e., there is no priority system.

#### A.3 STATUS MESSAGES

Status messages are displayed on row 23, columns 41-80. The messages and their meanings are as follows.

READER ACTIVE — Data is being transmitted from the reader file to the communication line.

IDLE — No devices active. Waiting for new reader file to send or for the remove device to transmit data.

PRINTER ACTIVE — Data is being received from the communication line for output to the printer device or file.

PUNCH ACTIVE — Data is being received from the communication line for output to the punch device or file.

COMM SETUP — The reader, printer, and/or punch devices and files are being opened or closed as part of the startup or shutdown logic. If the automatic restart option was selected during the configuration utility, an eight second time delay occurs after the devices and files are closed and before they are reopened.

COMM RDY — The reader, printer, and/or punch devices and files are ready. The 3780 emulator is waiting for a connection (opening of communications) to be established.

SESSION COMPLETE — Session has completed and the automatic restart option was not selected during the configuration utility. The program is in an inactive status.

COMM STOPPED — Session has completed because of a fatal error. Automatic restart will not be done. The program is in an inactive status.

Table A-1. Error Messages for Model 770

| Message Displayed | Error Code | Fatal | Description                                                                                                    |
|-------------------|------------|-------|----------------------------------------------------------------------------------------------------|
| ABNORMAL DISC     | D2         | No    | Unexpected EOT received. Indicates that remote system has not accepted data, either because of an error on the receiving device or because the device selected was unavailable. |
|                   | D3         | No    | ENQ response count exceeded                                                                                                    |
|                   | D8         | No    | Useful activity time-out expired                                                                                                    |
|                   | D9         | No    | Bid retry count exceeded                                                                                                    |
|                   | DA         | No    | NAK count exceeded                                                                                                    |
| NORMAL DISC       | DD         | No    | Disconnect sequence received from line                                                                                                    |
| OPERATOR DISC ·   | C6         | Yes   | Operator initiated disconnect received via OFF378 utility or a TPL control program                                                                                              |
| CONNECT ERROR     | C1         | No    | Communications line failed to connect (open) before the establish connection time-<br>out expired                                                                               |
| CTG ERROR         | 57         | No    | Read/Write retry error on cartridge                                                                                                    |
|                   | 77         | No    | Short record on cartridge                                                                                                    |
|                   | 87         | No    | Record position error on cartridge                                                                                                    |
|                   | 97         | No    | Write error on cartridge                                                                                                    |

Table A-1. Error Messages for Model 770 (Continued)

| Message Displayed     | Error Code | Fatal | Description                                                                                                    |
|-----------------------|------------|-------|----------------------------------------------------------------------------------------------------|
| WRITE PROTECT ENABLED | 67         | No    | Attempt to write on protected cartridge                                                                                                    |
| CTG NOT IN PLACE      | 17         | No    | Cartridge not inserted fully in drive                                                                                                    |
|                       | 27         | No    | Cartridge removed during operation                                                                                                    |
| FILE OVRFLO           | 73         | No    | Attempt to write past end of media (EOM) of specified printer or punch file                                                                                                    |
| DO DELTE              | FA         | Yes   | 3780 emulator was stopped using command mode and then restarted. Emulator has detected an abnormal termination and should be deleted from memory.                                                           |
| NO ETX XMITTED        | СВ         | No    | ETB and continue subfile separator was followed by a device select sequence. No ETX was sent for preceding data. Line is dropped and reader file will continue with device select after rebidding for line. |
| ERROR                 | 01         | No    | Undefined file or device; file not opened before read or write                                                                                                    |
|                       | 03         | No    | Undefined file or device; file not opened before read or write                                                                                                    |
|                       | 13         | No    | Device in use on open                                                                                                    |
|                       | 16         | No    | Cartridge timing error on open, read, write, or close                                                                                                    |
|                       | 23         | No    | Invalid device or cartridge on open                                                                                                    |
|                       | 37         | No    | End of tape detected                                                                                                    |
|                       | 43         | No    | Maximum number of open devices exceeded                                                                                                    |
| ·                     | 53         | No    | File undefined on open                                                                                                    |
|                       | 63         | No    | Reader size exceeds 256 characters per record                                                                                                    |
|                       | 83         | No    | Attempt to access past EOF of reader file                                                                                                    |
|                       | BF         | No    | Configuration utility error. Error has oc-<br>curred during the building of the output<br>program; usually indicates a bad copy of<br>OB2780 or OB3780 is being used.                                       |

Table A-1. Error Messsages for Model 770 (Continued)

| Message Displayed | Error Code | Fatal | Description                                                                                                    |
|-------------------|------------|-------|----------------------------------------------------------------------------------------------------|
|                   | C1         | No    | Operation time-out on open or write to com<br>munications line or to external printer.<br>Usually occurs when Establish Connection<br>time-out expires.                                          |
|                   | C2         | No    | Duplicate open                                                                                                    |
|                   | C3         | No    | Line disconnect on external printer                                                                                                    |
| •                 | <b>C</b> 5 | No    | A bad set of parameters has been entered during the configuration utility (internal error)                                                                                                    |
|                   | D4         | Yes   | Bid buffer DSR error (internal error)                                                                                                    |
|                   | D5         | Yes   | Reply buffer DSR error (internal error)                                                                                                    |
|                   | D6         | Yes   | Response buffer DSR error (internal error)                                                                                                    |
|                   | DB         | No    | Reader data check. Error indicates that illegal data has been detected in the reader file while transmitting. These characters ar illegal: SOH, STX, ETB, ETX, NAK, EOT, SYN, ENQ, ITB, and DLE. |
|                   | DE         | No    | Output device error has been detected. An EOT response will be transmitted to abort the receive operation.                                                                                       |
|                   | F1         | No    | Configuration utility error. The output file specified has a record length other than 25 characters per record.                                                                                  |
|                   | F6         | Yes   | Device no longer available                                                                                                    |
|                   | F7         | No    | Program terminated while sending or receining data                                                                                                    |
|                   | F9         | No    | Synchronous communications board not detected for I/O port selected at configuration time.                                                                                                    |
|                   | xx         | No    | For any error not appearing in this table, the user should refer to the TPL 700 Programming Manual for Model 770 Intelligent Data Terminal for a complete list of run-time errors.               |

Table A-2. Error Messages for Model 771

|                       | able A-2. En | ror wessa | iges for model // I                                                                                                    |
|-----------------------|--------------|-----------|----------------------------------------------------------------------------------------------------|
| Message Displayed     | Error Code   | Fatal     | Description                                                                                                    |
| ABNORMAL DISC         | D2           | No        | Unexpected EOT received. This indicates that remote system has not accepted data, either because of an error on the receiving device or because device selected was unavailable.                            |
|                       | D3           | No        | ENQ response count exceeded                                                                                                    |
|                       | D8           | No        | Useful activity time-out expired                                                                                                    |
|                       | D9           | No        | Bid retry count exceeded                                                                                                    |
|                       | DA           | No        | NAK count exceeded                                                                                                    |
|                       | DC           | No        | Line disconnect received                                                                                                    |
| NORMAL DISC           | DD           | No        | Disconnect sequence received from line                                                                                                    |
| OPERATOR DISC         | C6           | Yes       | Operator initiated disconnect via terminal command mode or a TPL control program                                                                                                    |
| CONNECT ERROR         | C1           | No        | Communications line failed to connect (open) before the establish connection time-<br>out expired                                                                                                    |
| DISK ERROR            | 15           | No        | Data transfer error                                                                                                    |
|                       | 1D           | No        | Disk address error                                                                                                    |
|                       | 25           | No        | Disk is full                                                                                                    |
| •                     | 30           | No        | Record nonexistent                                                                                                    |
|                       | 3F           | No        | Disk catalog is full                                                                                                    |
| WRITE PROTECT ENABLED | 1A           | No        | Attempt to write on protected volume                                                                                                    |
| •                     | 2D           | No        | Attempt to write on protected file                                                                                                    |
| DISK NOT RDY          | 19           | No        | Disk not in place; drive door open                                                                                                    |
| NO ETX XMITTED        | СВ           | No        | ETB and continue subfile separator was followed by a device select sequence. No ETX was sent for preceding data. Line is dropped and reader file will continue with device select after rebidding for line. |
| ERROR                 | 01           | No        | Undefined file or device; file not opened before read or write.                                                                                                    |
|                       |              |           |                                                                                                    |

Table A-2. Error Messages for Model 771 (Continued)

| Message Displayed | Error Code | Fatal | Description                                                                                                    |
|-------------------|------------|-------|----------------------------------------------------------------------------------------------------|
|                   | 03         | No    | Undefined file or device; file not opened before read or write.                                                                                                    |
|                   | 11         | No    | Device error                                                                                                    |
|                   | 21         | No    | Disk volume not found                                                                                                    |
|                   | 22         | No    | Invalid pathname                                                                                                    |
|                   | 27         | No    | Undefined file or device                                                                                                    |
|                   | 29         | No    | Maximum number of files or devices open                                                                                                    |
|                   | 2C         | No    | File close error                                                                                                    |
|                   | 63         | No    | Reader file record size larger than 256                                                                                                    |
|                   | BF         | No    | Configuration utility error. An error has oc-<br>curred during the building of the output pro-<br>gram. This usually indicates a bad copy of<br>OB2780 or OB3780 is being used.                    |
|                   | C1         | No    | Operation time-out on open or write to communications line or to external printer. Usually occurs when Establish Connection time-out expires.                                                      |
|                   | C2         | No    | Duplicate open                                                                                                    |
|                   | C3         | No    | Line disconnect on printer                                                                                                    |
|                   | C5         | No    | A bad set of parameters has been entered during the configuration utility (internal error)                                                                                                    |
|                   | D4         | Yes   | Bid buffer DSR error (internal error)                                                                                                    |
| •                 | D5         | Yes   | Reply buffer DSR error (internal error)                                                                                                    |
|                   | D6         | Yes   | Response buffer DSR error (internal error)                                                                                                    |
|                   | DB         | No    | Reader data check. This error indicates the illegal data has been detected in the reade file while transmitting. These characters a illegal: SOH, STX, ETB, ETX, NAK, EOT, SYN, ENQ, ITB, and DLE. |
|                   | DE         | No    | Output device error detected. An EOT response will be transmitted to abort the receive operation.                                                                                                  |

Table A-2. Error Messages for Model 771 (Continued)

| Mes | sage Displayed | Error Code | Fatal | Description                                                                                                    |
|-----|----------------|------------|-------|----------------------------------------------------------------------------------------------------|
|     |                | F1         | No    | Configuration utility error. The output file specified has a record length other than 256 characters per record.                                                                                                    |
|     |                | F6         | Yes   | Device no longer available                                                                                                    |
|     |                | F9         | Yes   | Synchronous communications board not detected for I/O port selected at configuration time                                                                                                    |
|     |                | FB         | Yes   | The error reported to a TPL control task attempting to execute a control subroutine when the 3780 emulator is either not loaded or not active, or the program is not called COM378. It is fatal to the control task unless an ERRORS label is included in the main program. |
|     |                | XX         | No    | For any error not appearing in this table, the user should refer to the 771 programmer's guide for a complete list of run-time errors.                                                                                                    |

e

## Appendix B

## 742 Emulator Error and Status Messages

#### **B.1 GENERAL**

Messages will be displayed on the screen if this option was selected during configuration. Two types of messages are displayed: error messages and status messages.

#### **B.2 ERROR MESSAGES**

Error messages are displayed on row 23, columns 1-40. Each message consists of a brief explanantion and a four digit error code. The first two digits indicate the source of the error while the second two digits indicate the specific error encountered. The possible values for the first two digits are:

| Code | Source                           |
|------|----------------------------------|
| 00   | Hard copy device on the AUX port |
| 01   | Hard copy device on the EIA port |
| 02   | Communication on the AUX port    |
| 03   | Thermal printer                  |
| 05   | Communication on the EIA port    |
| 81   | Data file 1                      |
| 82   | Data file 2                      |
| 83   | Data file 3                      |
| 84   | Data file 4                      |
| F8   | 742 communications program       |

The possible values for the second two digits are listed in tables B-1 and B-2. Some errors are designated as FATAL. The 742 program will not attempt to restart after encountering a fatal error even if auto-restart was selected during configuration. Error messages are displayed in order of their occurrence; i.e., there is no priority system.

#### **B.3 STATUS MESSAGES**

Status messages are displayed on row 23, columns 41-80. The messages and their meanings are described by the following:

COMM SETUP — The cartridge files are being opened or closed as part of the startup or shutdown logic. If the automatic restart option was selected during configuration, an eight second delay occurs after the devices and files are closed and before they are reopened.

COMM RDY — Open operations have been attempted on all specified cartridge files. The 742 program is waiting for a connection (opening of communications) to be established.

CALL COMP — The communications session has completed and either the automatic restart option was not selected during configuration, or the session terminated because of an operator initated disconnect. The program is in an inactive status and may be deleted.

COMM STOPPED — The communications session has completed because of a fatal error. Automatic restart will not be performed. The program is in an inactive status.

Table B-1. Error Messages for Model 770

| Message Displayed     | Error Code | Fatal | Description                                                                                                    |
|-----------------------|------------|-------|----------------------------------------------------------------------------------------------------|
| ABNORMAL DISC         | 30         | No    | Line disconnect received                                                                                                    |
|                       | 32         | No    | Useful activity time-out                                                                                                    |
| NORMAL DISC           | DD         | No    | Disconnect message received from line                                                                                                    |
| COMM STOPPED          | 33         | Yes   | Operator initiated disconnect received via OFF742 utility                                                                                        |
| CTG ERR               | 57         | No    | Read/Write retry error on cartridge                                                                                                    |
|                       | 77         | No    | Short record on cartridge                                                                                                    |
|                       | 87         | No    | Record position error on cartridge                                                                                                    |
|                       | 97         | No    | Write error on cartridge                                                                                                    |
| HARDCOPY OFFLINE      | C1         | No    | Hard copy device offline                                                                                                    |
|                       | C3         | No    | Hard copy device offline                                                                                                    |
| WRITE PROTECT ENABLED | 67         | No    | Attempt to write on protected cartridge                                                                                                    |
| NO CTG                | 17         | No    | Cartridge ajar, or not inserted in drive                                                                                                    |
|                       | 27         | No    | Cartridge removed during operation                                                                                                    |
| FILE OVRFLO           | 73         | No    | Attempt to write past end of media (EOM) of last record file                                                                                     |
| DO DELETE             | F1         | Yes   | 742 emulator was stopped using command mode and then restarted. Emulator has detected an abnormal termination and should be deleted from memory. |
| ERROR                 | 01         | No    | Undefined file or device; file not opened before read or write                                                                                   |
|                       | 02         | No    | Illegal I/O operation                                                                                                    |
|                       | 03         | No    | Undefined file or device; file not opened before read or write                                                                                   |

Table B-1. Error Messages for Model 770 (Continued)

| Message Displayed | Error Code | Fatal | Description                                                                                                    |
|-------------------|------------|-------|----------------------------------------------------------------------------------------------------|
|                   | 12         | No    | Illegal cartridge command                                                                                                    |
|                   | 13         | No    | Device in use on open                                                                                                    |
|                   | 16         | No    | Cartridge timing error on open, read, write, or close                                                                                                    |
|                   | 23         | No    | Invalid device or cartridge on open                                                                                                    |
|                   | 31         | No    | Queue error (internal)                                                                                                    |
|                   | 37         | No    | End of tape detected                                                                                                    |
|                   | 43         | No    | Maximum number of open devices exceeded                                                                                                    |
|                   | 53         | No    | File undefined on open                                                                                                    |
|                   | 63         | No    | No memory available for file open                                                                                                    |
|                   | 83         | No    | Attempt to access past EOF or reader file                                                                                                    |
|                   | C2         | No    | Duplicate open                                                                                                    |
|                   | СЗ         | No    | Line disconnect on external printer                                                                                                    |
|                   | C6         | Yes   | Operator initated disconnect                                                                                                    |
|                   | F1         | Yes   | No communications board installed                                                                                                    |
|                   | F2         | No    | Bad set of parameters has been entered during the configuration utility (internal error)                                                                                         |
|                   | F4         | No    | Illegal control character received                                                                                                    |
|                   | F5         | No    | Parity error on received character                                                                                                    |
| •                 | F7         | No    | Queue error (internal)                                                                                                    |
|                   | XX         | No    | For any error not appearing in this table, the use should refer to the TPL 700 Programming Manual for Model 770 Intelligent Data Terminal for a complete list of runtime errors. |

Table B-2. Error Messages for Model 771

|                       | Table D-2. L |       | ssages for model // i                                   |
|-----------------------|--------------|-------|---------------------------------------------------------|
| Message Displayed     | Error Code   | Fatal | Description                                             |
| ABNORMAL DISC         | 32           | No    | Useful activity time-out expired                        |
|                       | 30           | No    | Line disconnect received                                |
| NORMAL DISC           | DD           | No    | Disconnect message received from line                   |
| COMM STOPPED          | 33           | Yes   | Operator initiated disconnect via terminal command mode |
| DISK ERROR            | 15           | No    | Data transfer error                                     |
|                       | ID           | No    | Disk address error                                      |
|                       | 25           | No    | Disk is full                                            |
|                       | 30           | No    | Record nonexistent                                      |
|                       | 3F           | No    | Disk catalog is full                                    |
| WRITE PROTECT ENABLED | 1A           | No    | Attempt to write on protected volume                    |
|                       | 2D           | No    | Attempt to write on protected file                      |
| DISK NOT REDY         | 19           | No    | Disk not in place; drive door open                      |
| HARDCOPY OFFLINE      | C1           | No    | Hard copy device off-line                               |
|                       | C3           | No    | Hard copy device off-line                               |
| ERROR                 | 01           | No    | File or device not open                                 |
|                       | 03           | No    | File not open                                           |
|                       | 11           | No    | Device error                                            |
|                       | 21           | No    | Disk volume not found                                   |
| •<br>•                | 22           | No    | Invalid pathname                                        |
|                       | 27           | No    | Undefined file or device                                |
|                       | 29           | No    | Maximum number of files or devices open                 |
|                       | 2C           | No    | File close error                                        |
|                       | C2           | No    | Duplicate open                                          |
|                       | C3           | No    | Line disconnect on printer                              |

Table B-2. Error Messages for Model 771 (Continued)

| Message Displayed | Error Code | Fatal | Description                                                                                                    |
|-------------------|------------|-------|----------------------------------------------------------------------------------------------------|
|                   | F1         | Yes   | No communications board installed                                                                                                    |
|                   | F2         | No    | Bad set of parameters has been entered during the configuration utility                                                                  |
|                   | F4         | No    | Illegal control character received                                                                                                    |
|                   | F5         | No    | Parity error on received character                                                                                                    |
|                   | F6         | No    | Queue error (internal)                                                                                                    |
|                   | XX         | No    | For any error not appearing in this table, the use should refer to the 771/774 programmer's guide for a complete list of runtime errors. |

Q

## **USER'S RESPONSE SHEET**

| Toet Dro                                 | ocedure (2262571-9701)                                             |
|------------------------------------------|--------------------------------------------------------------------|
|                                          | ocedure (2262571-9701)                                             |
| Manual Date: 1 May 1                     | 980 Date of This Letter:                                           |
| User's Name:                             | Telephone:                                                         |
| Company:                                 | Office/Department:                                                 |
| Street Address:                          |                                                                    |
| City/State/Zip Code:                     |                                                                    |
| ollowing space. If there hem. Thank you. | e are any other suggestions that you wish to make, feel free to it |
| Location in Manual                       | Comment/Suggestion                                                 |
|                                          |                                                                    |
|                                          |                                                                    |
|                                          |                                                                    |
|                                          |                                                                    |
|                                          |                                                                    |
|                                          |                                                                    |
|                                          |                                                                    |
|                                          |                                                                    |
|                                          |                                                                    |
| ·                                        |                                                                    |
| ·                                        |                                                                    |
| •                                        |                                                                    |
|                                          |                                                                    |

NO POSTAGE NECESSARY IF MAILED IN U.S.A. FOLD ON TWO LINES (LOCATED ON REVERSE SIDE), TAPE AND MAIL

**CUT ALONG LINE** 

**FOLD** 

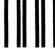

**BUSINESS REPLY MAIL** 

FIRST CLASS

PERMIT NO. 7284

DALLAS, TX

POSTAGE WILL BE PAID BY ADDRESSEE

TEXAS INSTRUMENTS INCORPORATED

**DIGITAL SYSTEMS GROUP** 

ATTN: TECHNICAL PUBLICATIONS P.O. Box 2909 M/S 2146 Austin, Texas 78769 NO POSTAGE
NECESSARY
IF MAILED
IN THE
UNITED STATES

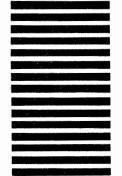

#### Texas Instruments U.S. District Sales and Service Offices

(A complete listing of U.S. offices is available from the district office nearest your location)

#### California

831 S. Douglas Street El Segundo, California 90245 (213) 973-2571

100 California Street Suite 480 San Francisco, California 94111

(415) 781-9470

776 Palomar Avenue P.O. Box 9064

Sunnyvale, California 94086 (408) 732-1840\*

3186 Airway

Suite J

Costa Mesa, California 92626

(714) 540-7311

Colorado

9725 East Hampden Avenue Suite 301 Denver, Colorado 80231 (303) 751-1780

Florida

1850 Lee Road Suite 115 Winter Park, Florida 32789 (305) 644-3535

Georgia

3300 Northeast Expressway Building 9 Atlanta, Georgia 30341 (404) 458-7791

\*Service telephone number

#### Illinois

515 West Algonquin Road Arlington Heights, Illinois 60005 (312) 640-2900 (800) 942-0609\*

#### Massachusetts

504 Totten Pond Road Waltham, Massachusetts 02154 (617) 890-7400

Michigan

24293 Telegraph Road Southfield, Michigan 48034 (313) 353-0830 (800) 572-8740\*

#### Minnesota

7625 Parklawn Avenue Minneapolis, Minnesota 55435 (612) 830-1600

#### Missouri

2368 Schuetz St. Louis, Missouri 63141 (314) 569-0801\*

#### **New Jersey**

1245 Westfield Avenue Clark, New Jersey 07066 (201) 574-9800

#### Ohio

4124 Linden Avenue Dayton, Ohio 45432 (513) 258-3877

#### Pennsylvania

420 Rouser Road Coraopolis, Pennsylvania 15108 (412) 771-8550

#### Texas

8001 Stemmons Expressway
P.O. Box 226080
M/S 3108
Dallas, Texas 75266
(214) 689-4460
13510 North Central Expressway
P.O. Box 225214
M/S 393
Dallas, Texas 75265
(214) 238-3881
9000 Southwest Freeway, Suite 400

Houston, Texas 77074 (713) 776-6577 8585 Commerce Drive, Suite 518

8585 Commerce Drive, Suite 518 Houston, Texas 77036 (713) 776-6531 (713) 776-6553\*

#### Virginia

1745 Jefferson Davis Highway Crystal Square 4, Suite 600 Arlington, Virginia 22202 (703) 553-2200

#### Wisconsin

205 Bishops Way Suite 214 Brookfield, Wisconsin 53005 (414) 784-1323

#### ----

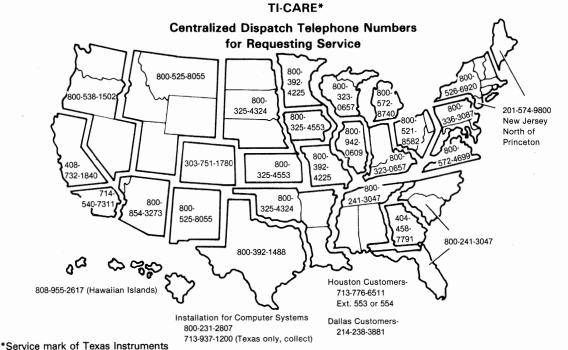

The TI Customer Support Line is available to answer our customers' complex technical questions. The extensive experience of a selected group of TI senior engineers and systems analysts is made available directly to our customers. The TI Customer Support Line telephone number is (512) 250-7407.

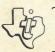

TEXAS INSTRUMENTS
INCORPORATED
DIGITAL SYSTEMS GROUP
POST OFFICE BOX 2909
AUSTIN, TEXAS